<span id="page-0-0"></span>Del I<sup>™</sup> WM713 无线触控鼠标

# 用户手册

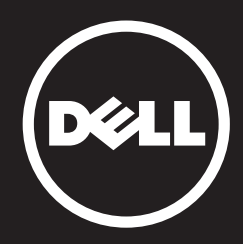

#### 本文档中的信息如有变更,恕不另行通知。 版权所有© 2013 Dell Inc.保留所有权利。

未经 Dell Inc. 书面许可,严禁以任何形式复制这些内容。 本文中使用商标: Dell™ 和 DELL 标志是 Dell Inc. 的商标: Microsoft® 和 Windows 开始按钮标志是 Microsoft Corporation 在美国和/或其它国家/地区的商标或注册商标。

本文中用到其它商标和品牌名称均属其各自拥有人所有。 Dell Inc. 对于自己之外的商标和 品牌名称没有任何专有利益。

#### **2013 - 05 Rev. A00**

#### 限制和免责声明

本文档中包含的信息,包括所有说明、注意事项和监管批准和认证,均由供应商提供,未经 过独立验证或 Dell 的测试。 Dell 对由于遵守或不遵守这些说明所造成的损坏,不会承担任 何责任。

有关本文档中所引用部分的属性、功能、速度或资格之所有陈述或声明应由供应商而非 Dell 提供。 Dell 特别放弃对于此类陈述准确性、完整性或实证性的保证。有关此类陈述或声明 的所有问题或意见应直接交由供应商。

#### 出口管控

用户须承认这些产品以及相关的技术和软件受美国海关和美国出口控制法律、法规的监管, 并可能同时受产品制造地所在国家(地区)以及销售这些产品的国家(地区)的海关和出 口法律、法规的监管。 用户须同意遵守这些法律、法规。 另外,根据美国法律,这些产品 不得以销售、租借或其他任何方式转让给受限制的最终用户或受限制的国家(地区)。 同 时,这些产品不得以销售、租借或其他任何方式转让给参与大规模杀伤性武器相关活动的最 终用户,并不得提供给这类最终用户使用,此类活动包括但不仅限于设计、开发、制造或使 用核武器、核材料、核设施、导弹(导弹项目支持)以及生化武器。

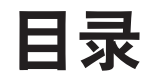

### 设置

给Dell WM713 Wireless Touch Mouse充[电](#page-0-0) 安装Dell WM713 Wireless Touch Mouse软件 配对Dell WM713 Wireless Touch Mouse 配置Dell WM713 Wireless Touch Mouse设置

# 特性

顶视图 后视图 快捷手势

### 故障排除

### 规格

一般 电气 物理特性 环境 蓝牙3.0无线

# 法定信息

保修 监管 认证

### 返回目录页

# 设置

# 系统要求

• Microsoft Windows 8/7

# 包装清单

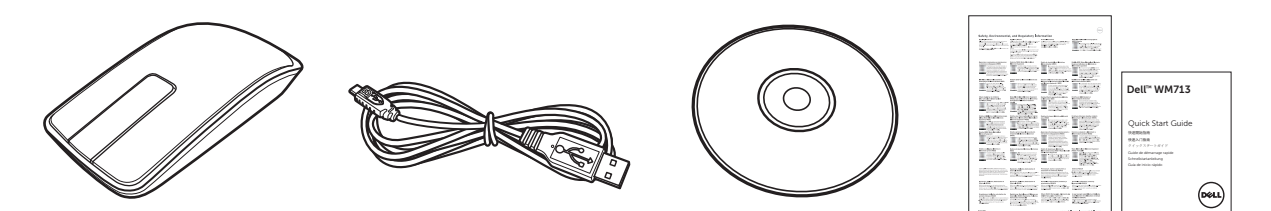

- 一个无线鼠标
- 一条 USB 线
- 光盘
- 产品文档

注**:** 随鼠标附带的文档可能因地区而变化。

### 给**Dell WM713 Wireless Touch Mouse**充电

注**:** 在首次使用此触控鼠标前,您需要使用USB线给鼠标充电。 充电时间约为五个小时。

1. 打开USB端口盖。

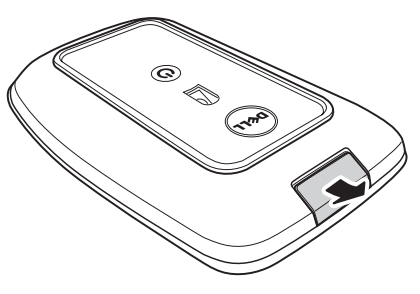

2. 将USB线的一端连接到鼠标的mini USB端口。

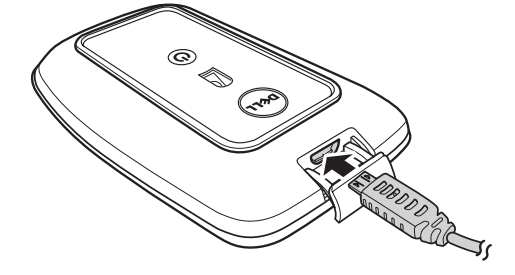

- 3. 将USB线的另一端连接到计算机。
	- 电池状态指示灯变为橙黄色,表示正在给电池充电。
	- 电池状态指示灯变为白色,表示电池充电完成。 拔下USB线时电池 状态指示灯熄灭。

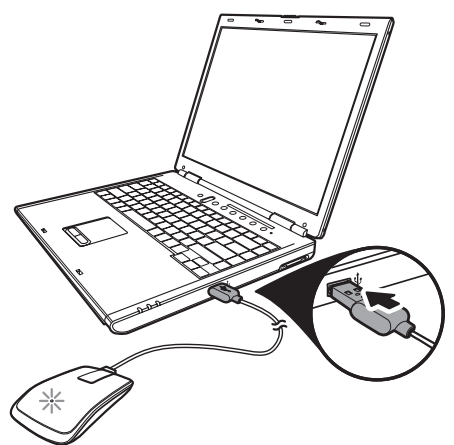

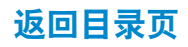

### 安装**Dell WM713 Wireless Touch Mouse**软件

要自定义鼠标设置,您需要在计算机上安装**Dell WM713 Wireless Touch Mouse**软件。

将安装光盘插入光驱。软件安装向导出现。 按照屏幕上的说明进行操作。

**丝注:** 如果未运行, 请按键盘上的 3, 然后单击运行, 输入光驱盘符(例如, D:) 并浏览 到 **setup.exe** 文件。 双击该文件使向导出现。 按照屏幕上的说明进行操作。

注**:** 您也可以从dell支持网站下载该软件: [www.dell.com/support](http://www.dell.com/support)

#### 返回目录页

### 配对**Dell WM713 Wireless Touch Mouse**

此触控鼠标需要配对并连接到计算机,之后方可使用。

### 步骤

- 1. 开启计算机上的蓝牙功能。
- 2. 按住鼠标上的电源按钮两秒钟。 电源状态指示灯闪烁蓝色,表示鼠标处于配对模式。

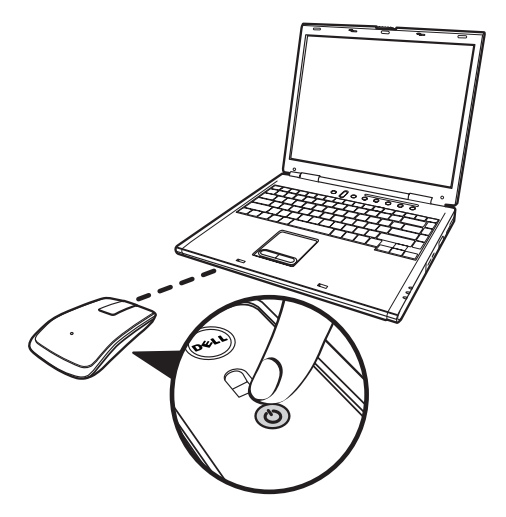

- 3. 启动软件:
	- i) Win 7

单击开始 > **Dell WM713 Wireless Touch Mouse**。

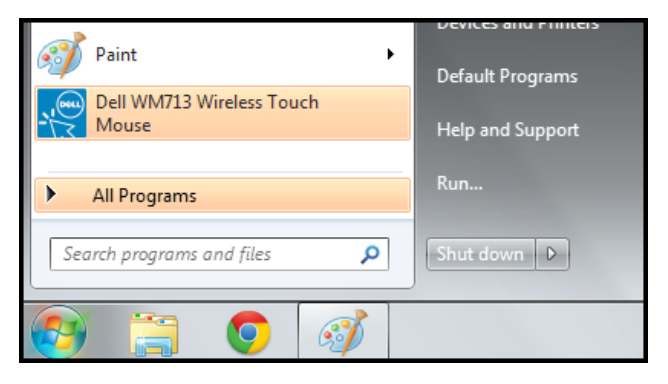

ii) Win 8

按键盘上的 3, 然后单击 Dell WM713 Touch Mouse图标 ...

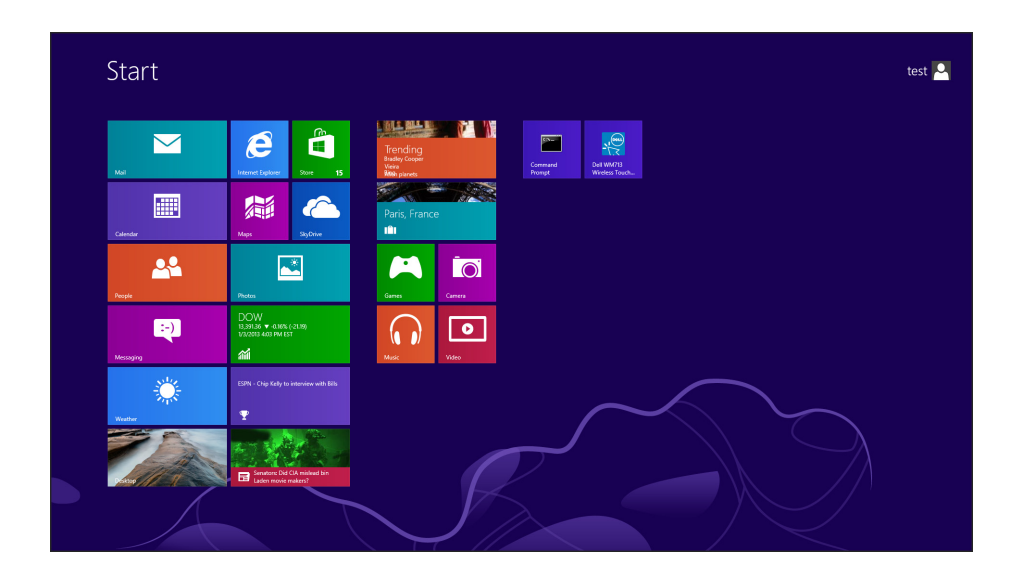

4. 单击常规设置。

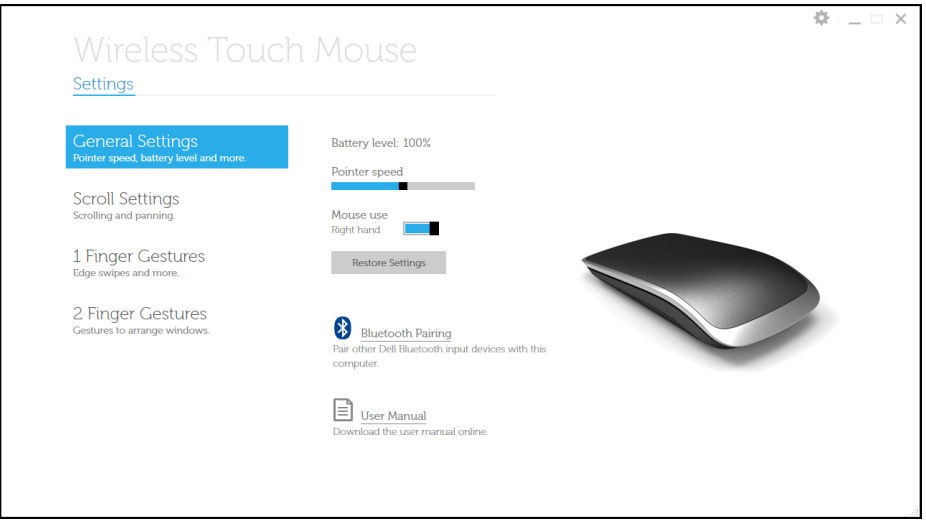

5. 单击**蓝牙配对**。

检测到的设备出现在画面中。

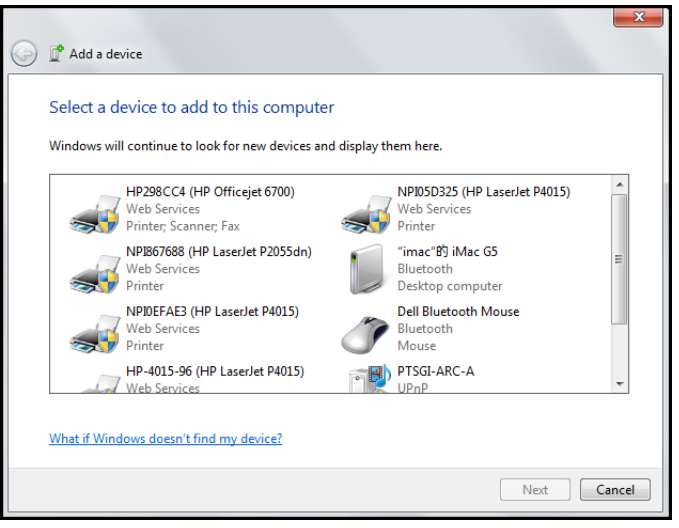

6. 单击**Dell** 蓝牙鼠标并单击下一步继续。

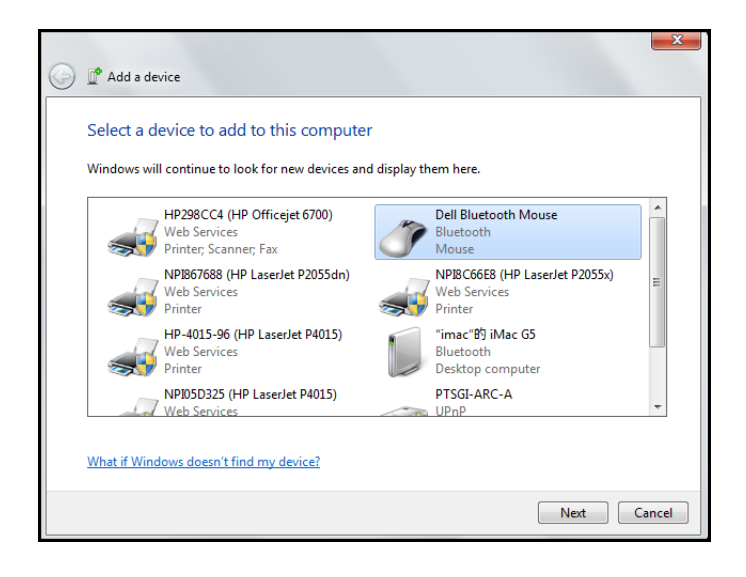

7. 单击关闭完成配对。

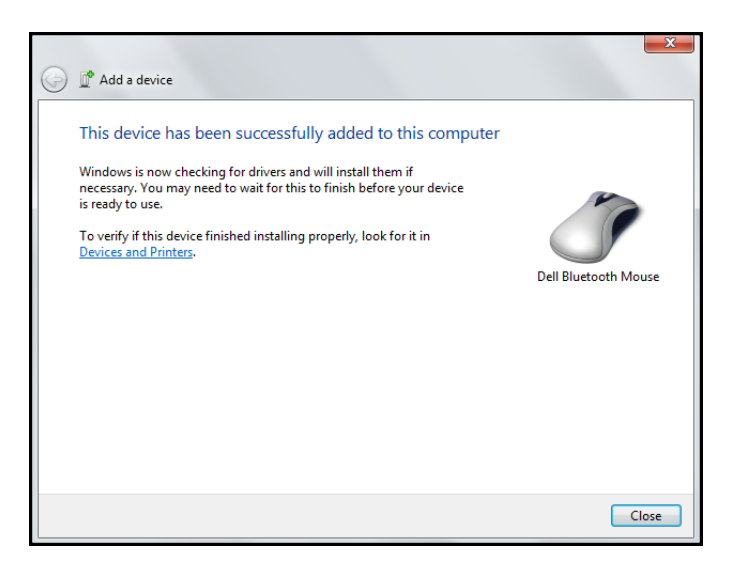

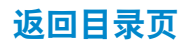

### 配置**Dell WM713 Wireless Touch Mouse**设置

您可以使用**Dell WM713 Wireless Touch Mouse**软件指定各按钮的功 能,设置触控滚动速度和配置其它首选项设置。

- 1. 启动软件:
	- i) Win 7

单击开始 > **Dell WM713 Wireless Touch Mouse**。

- ii) Win 8 按键盘上的 3, 然后单击 Dell WM713 Touch Mouse图标  $\frac{1}{2}$
- 2. 如要自定义设置, 可以单击相应的选项, 然后更改设置。 例如,要自定义向上滑动操作:单击向上滑动,然后选择其中一个可用 的选项。

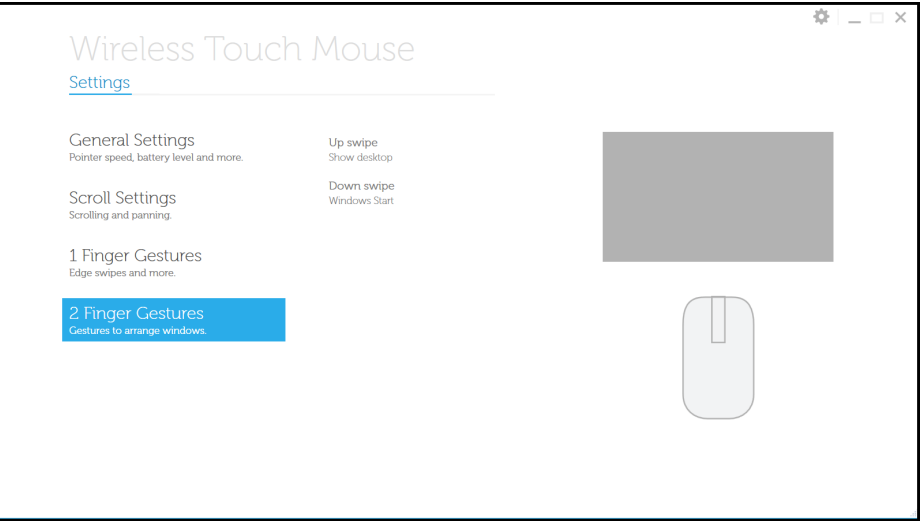

<选择设置项目>

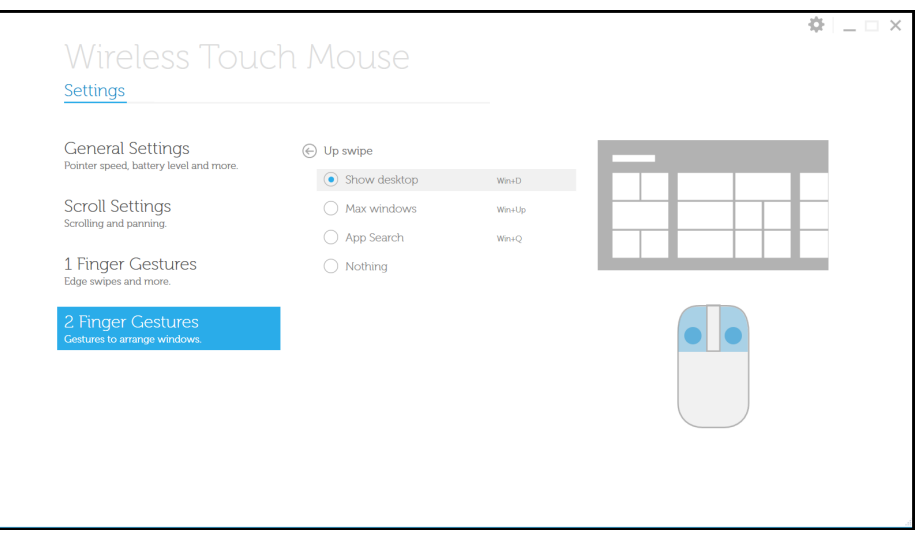

<调整设置>

# 特性 顶视图

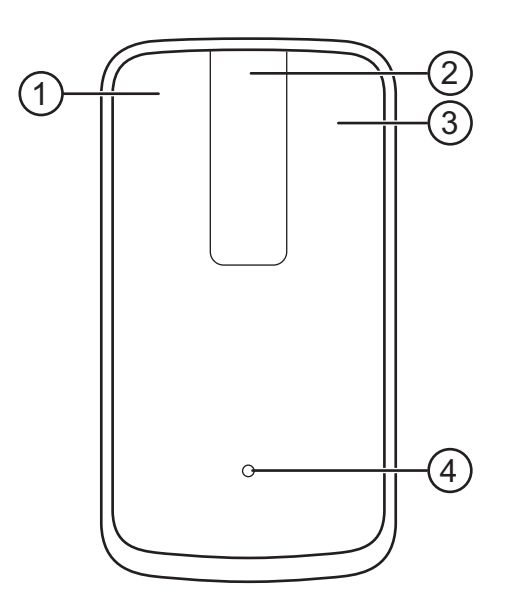

- 1. 鼠标左键单击/手势功能
- 2. 触控滚动/平移
- 3. 鼠标右键单击/手势功能
- 4. 电池状态指示灯
	- **•** 闪烁橙黄色: 电池不足
	- **•** 稳定琥珀色: 电池充电
	- **•** 稳定白色: 充电完成

后视图

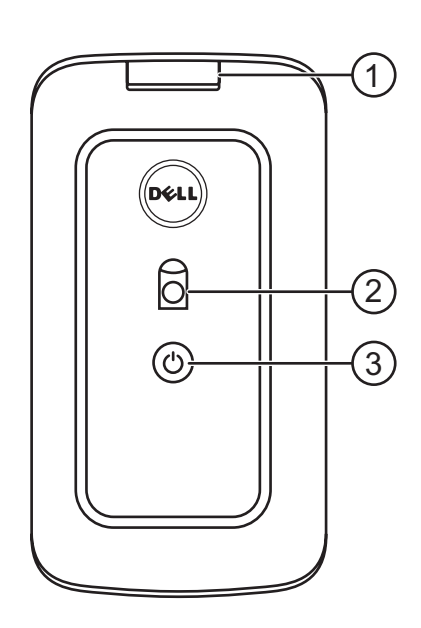

- 1. USB端口盖
- 2. 光学感应器
- 3. 电源按钮和电源状态指示灯
	- **•** 稳定白色: 电源打开
	- **•** 闪烁蓝色: 配对模式

### 快捷手势

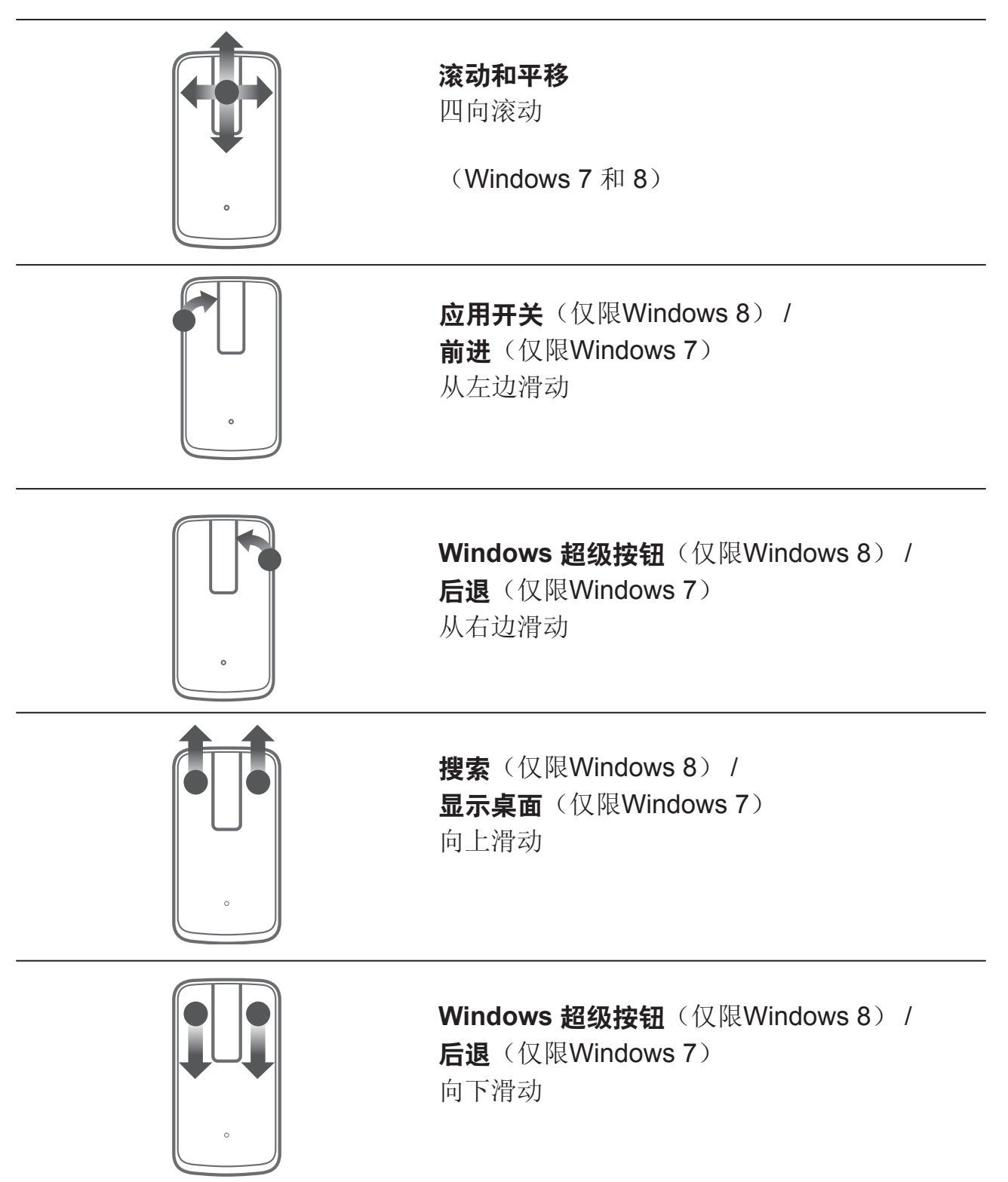

### 故障排除

如果您的鼠标时遇到问题:

- 检查鼠标电池电量是否不足。
- 检查鼠标是否已开启。
- 在干净、平整和不光滑的表面上使用鼠标以确保平顺和准确的光标操作。
- 在使用设备之前确保已在计算机上开启蓝牙功能。
- 如果在闲置一段时间后鼠标无法重新连接,您需要重新启动计算机或关闭蓝 牙之后重新开启。
- 若对于其它任何问题需要进一步帮助,请联系我们的客服人员或您的经销商 寻求技术支持。

# 规格

### 一般

型号<br>连接类型 蓝牙3.0 连接类型<br>支持的操作系统

Microsoft Windows 7 SP1 或更高版 本、Windows 8

# 电气

电池使用时间 网络罗马 医全充电时一个月 电池类型 锂电池(内置)

### 物理特性

三接类型<br>长度

高度<br><br>连接类型 58.4 mm 长度<br>重量 108.10 mm 重量 118 g

### 环境

运行时温度<br>存储时温度 -40° C到65° 存储时温度 -40°C到65°C 运行时湿度 90%最大相对湿度,无冷凝 90%最大相对湿度,无冷凝

16

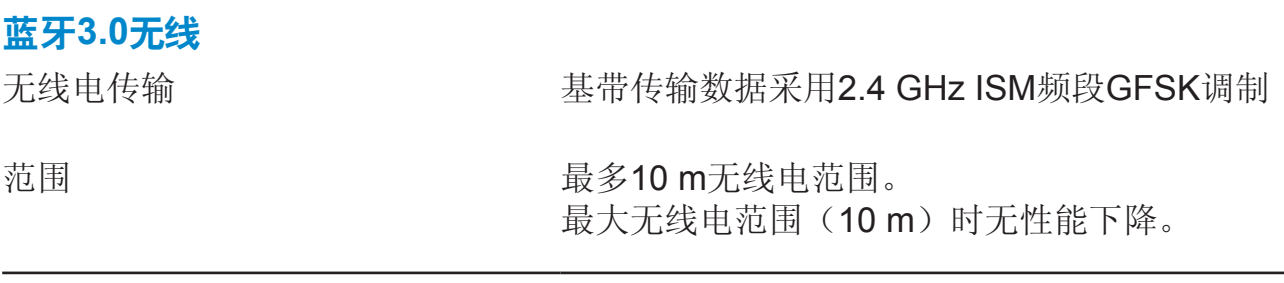

### 法定信息

### 保修

有限保修和退货政策

Dell品牌产品享受1年有限硬件保修。 如果随Dell系统购买,则将遵循系统保修条款。

#### 针对美国客户**:**

购买和使用本产品须遵照Dell用户协议,该协议可以**[www.dell.com/terms](http://www.dell.com/terms)**上找到。 本文档包含具有约束力的仲裁条款。

### 对于欧洲、中东和非洲客户**:**

销售和使用的Dell品牌产品须遵照相应的全国性客户法律权利、您签署的任何零售商 销售协议的条款(适用于您和零售商)以及Dell的最终用户合约条款。 Dell也可能会 提供额外硬件保修-通过以下方式可以找到Dell最终用户合约和保修条款的详情: 访 问**[www.dell.com](http://www.dell.com/terms)**,从列表中选择您所在的国家/地区,单击最终用户条款的"条款和 条件"链接或保修条款的"支持"链接。

#### 针对非美国客户**:**

销售和使用的Dell品牌产品须遵照相应的全国性客户法律权利、您签署的任何零售商 销售协议的条款(适用于您和零售商)以及Dell的保修条款。 Dell也可能会提供额外 硬件保修-通过以下方式可以找到Dell最终用户合约和保修条款的详情:访问www. dell.com, 从列表中选择您所在的国家/地区, 单击保修条款的"条款和条件"链接 或"支持"链接。

### 监管

鼠标型号: WM713

### 监管信息

这些设备符合FCC规则第15部分的规定。 本设备在运行时符合下面两个条件: (1) 本设备不会产生有害干扰。 (2) 本设备必须能够承受可能会导致意外操作的干扰。

经测试,本设备符合 FCC 规则第 15 部分对 B 类数字设备的限制规定。 这些限制旨 在为居民区安装提供防止有害干扰的合理保护。 本设备会产生、使用并且辐射无线 电波。 如果未遵照说明进行安装和使用,本设备可能会对无线电通信产生干扰。 然 而,不能保证在特定安装条件下不会出现干扰。 如果此设备确实对无线电或电视接 收造成有害干扰(可通过关闭然后打开设备电源来确定),希望用户尝试通过下面一 项或多项措施来消除干扰:

- 调整此设备的位置。
- 增大设备与接收器之间的距离。
- 将此设备和其它电器设备连接到不同电路的电源插座上。
- 联络经销商或有经验的无线电技术人员以获得帮助。

### 机构认证

C-Tick、FCC、CE、CB、UL、Canada IC、China SRRC、India WPC、Japan MIC、Thailand NTC、Singapore iDA、Malaysia SIRIM、Indonesia SDPPI、Russia GOST、Philippine NTC、Saudi Arabia (CITC & SASO)、UAE TRA、Kuwait MOC、South Africa ICASA。

## 认证 **Microsoft WHQL** 标志

Dell KM714无线键盘和鼠标通过了Microsoft Windows硬件质量实验室的WHQL标志 测试。

WHQL标志是Microsoft Windows硬件质量实验室执行的认证方案。 通过该方案可以 确保硬件兼容Microsoft操作系统。 键盘和鼠标是通过使用WHQL测试套件获得合格 认证的,并且已包括在Microsoft[硬件兼容性列表](http://www.microsoft.com/en-us/windows/compatibility/win8/CompatCenter/Home?Language=en-US)中。